# 如何匯出『個人借閱歷史紀錄』

**※** 如需協助匯出「個人借閱歷史紀錄」,請連結e-form表單 【圖書館Library[】申請匯出個人借閱歷史紀錄](https://eform.mcu.edu.tw/node/1923)

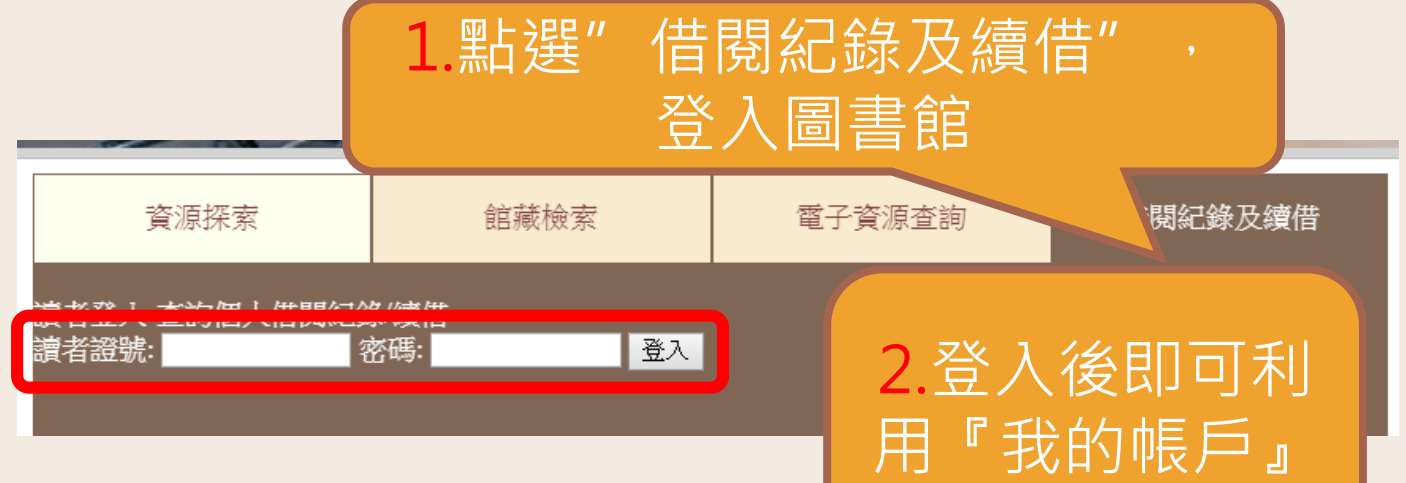

查看借閱紀錄

#### 我的帳戶

![](_page_0_Picture_53.jpeg)

![](_page_0_Picture_54.jpeg)

![](_page_1_Figure_0.jpeg)

![](_page_1_Picture_93.jpeg)

## 如何匯出『我的儲存清單』

![](_page_2_Figure_1.jpeg)

### 4.可選擇採Email 寄送或是下載方式另存新檔

#### "儲存單"

您的儲存清單內容 1 記錄. 記錄顯示 1 至 1.

1 首 1 前 ①上 1 下 1 後 1 最後 1

![](_page_3_Figure_4.jpeg)